#### **Relationship of Chisel within Game Engine Design**

- in this module we will examine:
	- ×. tools necessary to develop game engines: gdb, emacs and friends
- examine how one can integrate Python into a game  $\blacksquare$ engine doom3
	- exploit parallelism  $\blacksquare$
- examine and extend a small physics game engine and  $\blacksquare$ expose its API to Python
- learn how to debug shared libraries and exploit  $\overline{\phantom{a}}$ remote debugging
	- should a highly useful transferable skill  $\mathbf{r}$
	- both doom3 and pge use shared libraries Ľ,

slide 3 gaius

## **VMWare and Raspberry Pi images**

- contains custom software highly taylored for our academic purpose
	- customised doom3  $\overline{\phantom{a}}$
	- $\overline{\phantom{a}}$ pge
	- chisel  $\overline{\phantom{a}}$
	- darkradiant  $\mathcal{C}^{\mathcal{A}}$

## **VMWare and Raspberry Pi images**

we will be looking at:

- chisel  $\blacksquare$
- $\mathbb{R}^n$ overview of game engines
- an understanding of tools ( gdb, emacs)  $\mathbb{R}$
- doom3  $\mathbb{R}^2$
- BSP and MAP structure  $\mathbf{u}$
- pge and game physics $\overline{\phantom{a}}$

slide 4 gaius

Ē

slide 7 gaius

- txt2pen converts a txt file into a pen file  $\overline{\phantom{a}}$
- recall the txt file is created in a text editor  $\overline{\phantom{a}}$ (emacs, gedit etc)
- a pen file is the format used by penguin-tower  $\blacksquare$
- $\overline{\phantom{a}}$ pen2map converts a penguin tower map into a doom3 map

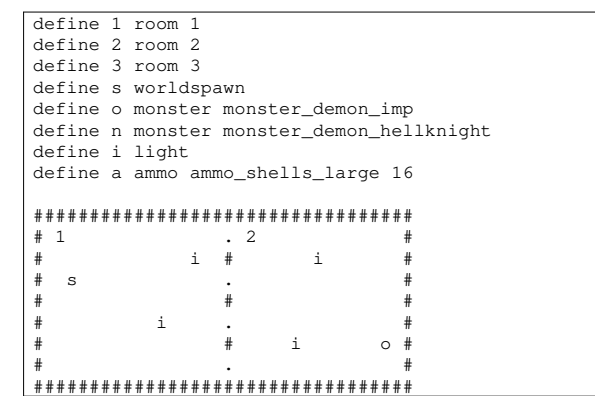

**chisel/map/doors.txt**

**txt2pen**

- \$ **cd \$HOME/Sandpit/chisel/python** \$ **python3 txt2pen.py -o doors.pen ../maps/doors.txt**
- generates a doors.pen file from the  $\mathbb{R}^2$ ../maps/doors.txt file

**doors.pen**

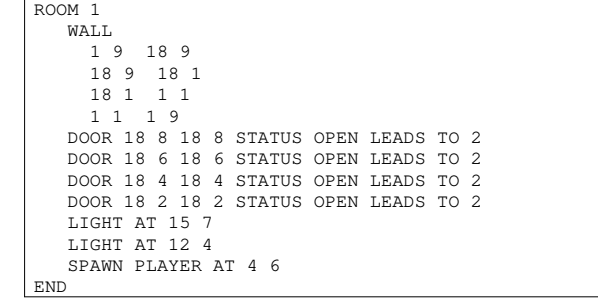

slide 8 gaius

**doors.pen**

ROOM 2 WALL 18 9 34 9 34 9 34 1 18 1  $18<sub>1</sub>$ DOOR 18 2 18 2 STATUS OPEN LEADS TO 1 DOOR 18 4 18 4 STATUS OPEN LEADS TO 1 DOOR 18 6 18 6 STATUS OPEN LEADS TO 1 DOOR 18 8 18 8 STATUS OPEN LEADS TO 1 MONSTER monster\_demon\_imp AT 32 3 LIGHT AT 26 7 LIGHT AT 24 3 END END.

chisel is already installed on your images, however  $\blacksquare$ you might want to get the latest from github

\$ **cd**

Г

- \$ **mkdir Sandpit**
- \$ **cd Sandpit** \$ **rm -rf chisel**
- \$ git clone https://github.com/gaiusm/chisel

slide 11 gaius

#### **Running: your copy of txt2pen**

\$ **cd \$HOME/Sandpit/chisel/python** \$ **python3 txt2pen.py -h**

Usage: txt2pen [-dhvV] [-o outputfile] inputfile

- -d debugging
- -h help
- -V verbose
- -v version -o outputfile name
- \$ **python3 txt2pen.py -o doors.pen ../maps/doors.txt**

**Operating system concepts!**

slide 12 gaius

- we will be looking at networking in a game engine T.
- also looking at architectural parallelism in doom3m.

#### **Architectural parallelism in doom3**

within the the doom3 modifications to introduce Г Python bots

**Architectural parallelism in doom3**

notice the calls to fork and execl

П **doom3/source/latest-git/dhewm3/neo/game/ai/pybot.cpp:1144**

> char buffer[PATH\_MAX]; idStr::snPrintf (buffer, sizeof (buffer), "%s/%\$/%s.py getHome (), getDir (), name); gameLocal.Printf ("execl /usr/bin/python3 %s\n", buffe int pid = fork  $()$ ; if  $(pid == 0)$  $/*$  child process.  $*/$ { int r = execl  $("/usr/bin/python3", "python3", bu$  $(char *) NULL);$ if (r != 0) perror ("execl"); }

slide 15 gaius

## **Architectural parallelism in doom3**

- we notice that doom3 and python3 are running in parallel
	- $\mathbb{R}^2$ allowing the bot to run its pathfinding and AI simulatenously as the engine

#### **chisel: txt2pen**

slide 16 gaius

- source is in one file:  $\Box$ \$HOME/Sandpit/chisel/python/txt2pen.py  $\overline{\phantom{a}}$ 690 lines of Python
- uses the following command line options **The State**

#### \$ **cd \$HOME/Sandpit/chisel/python** \$ **python3 txt2pen.py -h** -d debugging

-h help -V verbose

**The State** 

- -v version
- -o outputfile name

slide 13 gaius

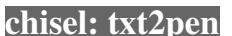

- notice the -o option which takes an additional F argument (filename)
- it uses the getopt module to handle the options see function handleOptions  $\blacksquare$

def handleOptions (): global debugging, verbose, outputName outputName = None try: optlist, 1 = getopt.getopt(sys.argv[1:], ':dho:vV')<br>
for opt in optlist:<br>
if opt[0] == '-d':<br>
debugging = True<br>
elif opt[0] == '-h':<br>
usage (0)<br>
elif opt[0] == '-o':<br>
usage (0)<br>
elif opt[0] == '-o':<br>
outputName = opt[1]<br>
e except getopt.GetoptError: usage (1)<br>return (None outputName)

**chisel: txt2pen**

slide 19 gaius

### **chisel: txt2pen**

- it uses a dictionary to maintain the defines
- stores the map in a 2D list (array)
	- mapGrid  $\overline{\phantom{a}}$
- it determines the walls of a room
	- it finds the room number (location)  $\mathcal{L}_{\mathcal{A}}$
	- Ē. moves to the top left inside the room (generateRoom)
	- it then attempts to turn left as it moves around  $\overline{\phantom{a}}$ the room (the wall is always on the left)
	- examine scanRoom for the implementation  $\overline{\phantom{a}}$
	- it looks the square forward and square forward  $\overline{\phantom{a}}$ left comparing the two characters: ## or -- or  $# -$ 
		- # wall and for space  $\overline{\mathcal{A}}$

# **Extending chisel**

- one of the obvious improvements is for chisel to п automatically introduce lights
	- $\mathbb{R}^n$ add another option to enable automatic lighting  $\mathbb{R}$  $-1$
- copy scanRoom into a new function  $\blacksquare$ introduceLights
- adapt this new function to add lights  $\Box$ but only if the rooms has no user defined lights $\blacksquare$

slide 20 gaius

slide 17 gaius

П

- change directory into F
- $$ \text{cd}$ \$ cd Sandpit/chisel/python<br>\$ ./developer-txt2map ../m \$ **./developer-txt2map ../maps/two.txt**
- view your map using the tool, remember your output  $\overline{\phantom{a}}$ file will always be (tiny.map)
	- when running darkradiant you will need to  $\mathcal{L}_{\mathcal{A}}$ configure the map directory
	- $\overline{\phantom{a}}$ you can click on the right hand mouse button to fix/enable freelook
	- $\blacksquare$ cursor keys will move you around the 3D space
- $\overline{\phantom{a}}$ \$ **darkradiant**
- now change the map slightly  $\Box$
- П \$ **gedit ../maps/two.txt** \$ **./developer-txt2map ../maps/two.txt**
- and view the changes using darkradiant $\mathcal{L}_{\mathcal{A}}$